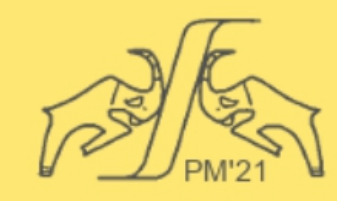

## **The European Conference PHYSICS OF MAGNETISM 2021 (PM'21)**

June 28 - July 2, 2021 Poznań, POLAND

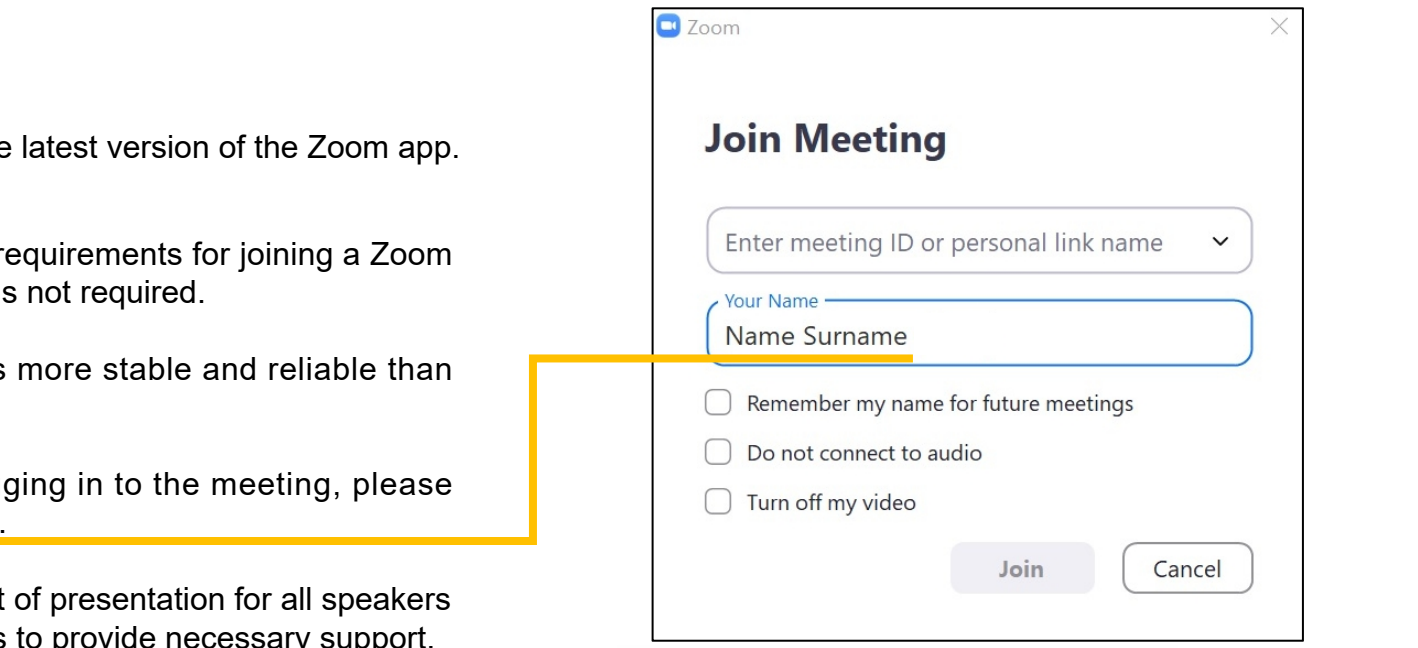

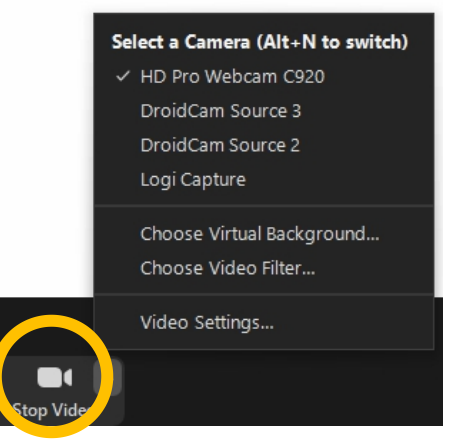

### **A quick guide for PM'21 speakers**

### **Joining the meeting**

For the best user experience and to have access to all functionalities, use the Which you can find here: https://zoom.us/support/download.

If you haven't used Zoom before, please contact your IT department about requirements meeting or to help you install the Zoom app in your device. A Zoom account is

We encourage you to connect to the Internet with a cable connection. It's wireless.

You can join each meeting by clicking on the appropriate link. When log provide the same name that was given during registration for the conference.

There will be a Conference Practice Room available to perform technical test and chairpersons. The technical staff will be available during testing sessions to provide necessary support. In particular, remember to test:

- video test and camera view,
- audio test and proper volume settings,
- ability to share your screen.

The link to the Conference Practice Room is available in the schedule of the conference. It will also be possible to test the "Share Screen" function 30 minutes before the start of each session.

We highly recommend using a headset since headphones and a microphone greatly improve the sound quality for everyone. You are welcome to test your setup in our Practice Room.

Audio and video issues can be resolved via the audio and video options (see next); restarting the app/browser may also help.

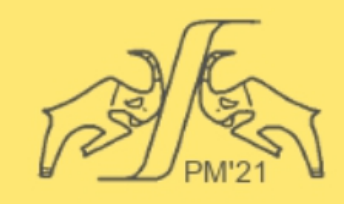

# **The European Conference PHYSICS OF MAGNETISM 2021 (PM'21)**

June 28 - July 2, 2021 Poznań, POLAND

#### **During the meeting** View Options  $\sim$ .<br>You are viewing Name Surname (Chair)'s screen C Zoom Meeting  $\Box$ The camera and microphone should only be turned on for the presentation Participants (3) and Q&A. Please turn on the camera during the speech. Name Surname...  $Q$   $\Box$ PM21 Zoom 1 (Me) When it's your turn, the host will let you share your screen in the meeting.  $\mathscr{L} \subset \mathbb{R}$ AB (Host) The host will have the ability to stop your screen share. Please remember to  $\Box$  0  $\Box$ N<sub>S</sub> Name Surname (Chair) practice screen sharing! To share your screen, select the green "Share Screen" button at the bottom of the window. **Share Screen** When pressed, a new window will appear with screen share options. We Reclaim Host advise you to choose screen sharing and then run the presentation from Chat another application. Once you've selected the screen that you'd like to share, click the blue "Share" button in the bottom-right corner of the window **Show Participant list and other functions Share e.g. Raised Hand window** To stop screen sharing, click the red "Stop Share" button at the top of the screen you are currently sharing. **Chat Menu Audio & Video options**You are screen sharing s o Stop Share Who can see your messages? Please stick to the schedule. Participants are encouraged to use "coffee  $O$  File  $To:$ Everyone ~ rooms" for further discussion after the lecture. They'll be open 24h on Type ressade ere... conference days. **2/3** More

## **A quick guide for PM'21 speakers**

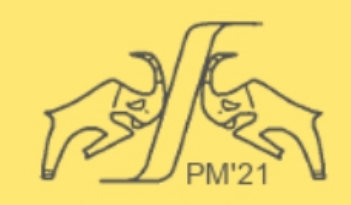

**The European Conference PHYSICS OF MAGNETISM 2021 (PM'21)** 

June 28 - July 2, 2021 Poznań, POLAND

## **More info**

More detailed information can be found on the Zoom support page: https://support.zoom.us/hc/en-us

Helpful links:

- You can find more information on the official website: https://www.ifmpan.poznan.pl/pm21/
- The full schedule is posted here: https://www.ifmpan.poznan.pl/pm21/schedule.html

In case of doubts or questions, please contact us:  $pm21@$ ifmpan.poznan.pl  $pm21$ zoom@ifmpan.poznan.pl

# **We wish you a very fruitful and successful conference!**